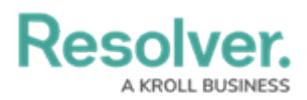

## **Location Search Results**

Last Modified on 10/01/2019 3:04 pm EDT

When entering search criteria for a location in the **Create Dispatch**, **Dispatch Details**, or **Schedule Dispatch** panels, the following will appear in the results:

- $\cdot$  Locations, which appear in the search results with the  $\boxplus$  icon.
- Indoor location points, which appear in the search results with the **FA** icon.
- **Global addresses**, which appear (if enabled in the **System Settings**), in the search results with the  $\bullet$  icon.

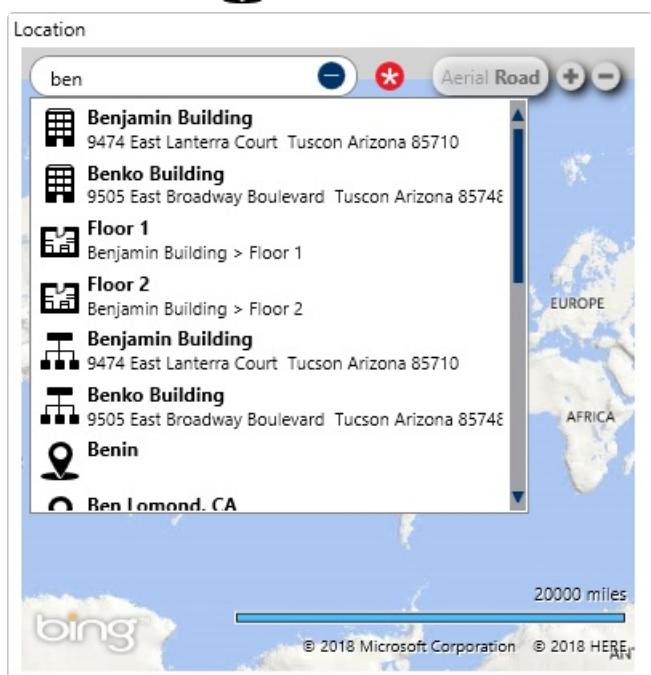

Location search results as they appear in the Create Dispatch and Dispatch Details panels.

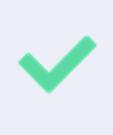

To view the three most recently used locations and three most commonly used locations for the current user and session, if any, click the **Search locations** field in the **Create Dispatch**, **Dispatch Details**, and **Schedule Dispatch** panels without entering search criteria.

In other panels, each type of location (location or indoor location point is labelled and color coded:

- **Light blue:** A saved Dispatch location, labelled as **Locations**.
- **Gray:** An indoor location point, labelled as **Locations – Indoor**.

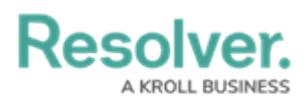

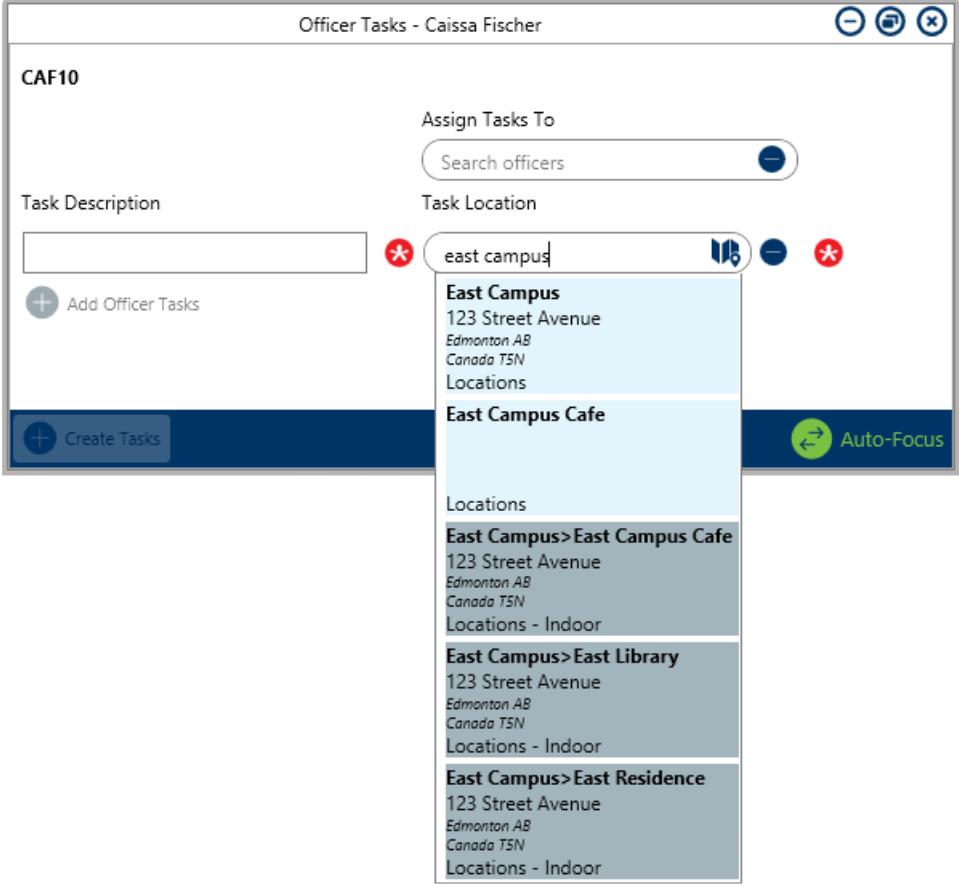

Location search results.